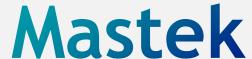

Cloud Enhancement & Managed Services

# Live Webinar

Host:

Hardik Patel Manager, CEMS Operations

Speaker:

Kunal Brahmbhatt Consultant, HCM

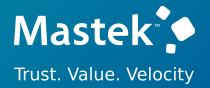

# 24A WORKFORCE MANAGEMENT & PAYROLL

Empowering you for the next update

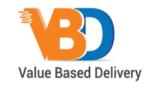

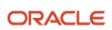

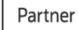

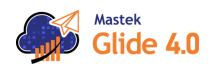

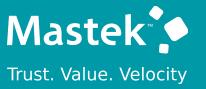

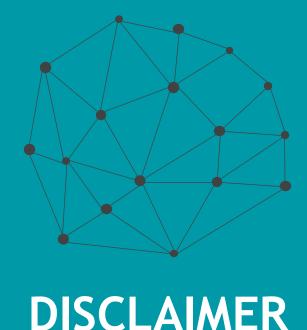

These advisory webinars are organized to equip you with the latest updates.

The content of this session is based on the

The content of this session is based on the interpretation of the material and documentation that Oracle has released and is a general guideline/recommendation only.

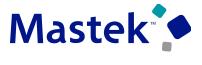

Trust. Value. Velocity

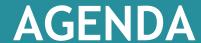

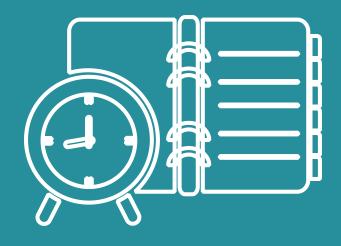

Our Approach to Oracle Update

Our Analysis of Latest Release

- New Features
- Known Issues (If any)

Closing - Q&A

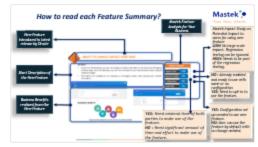

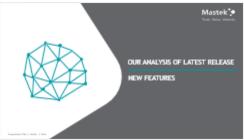

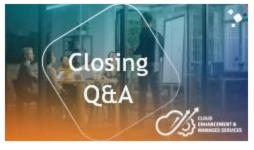

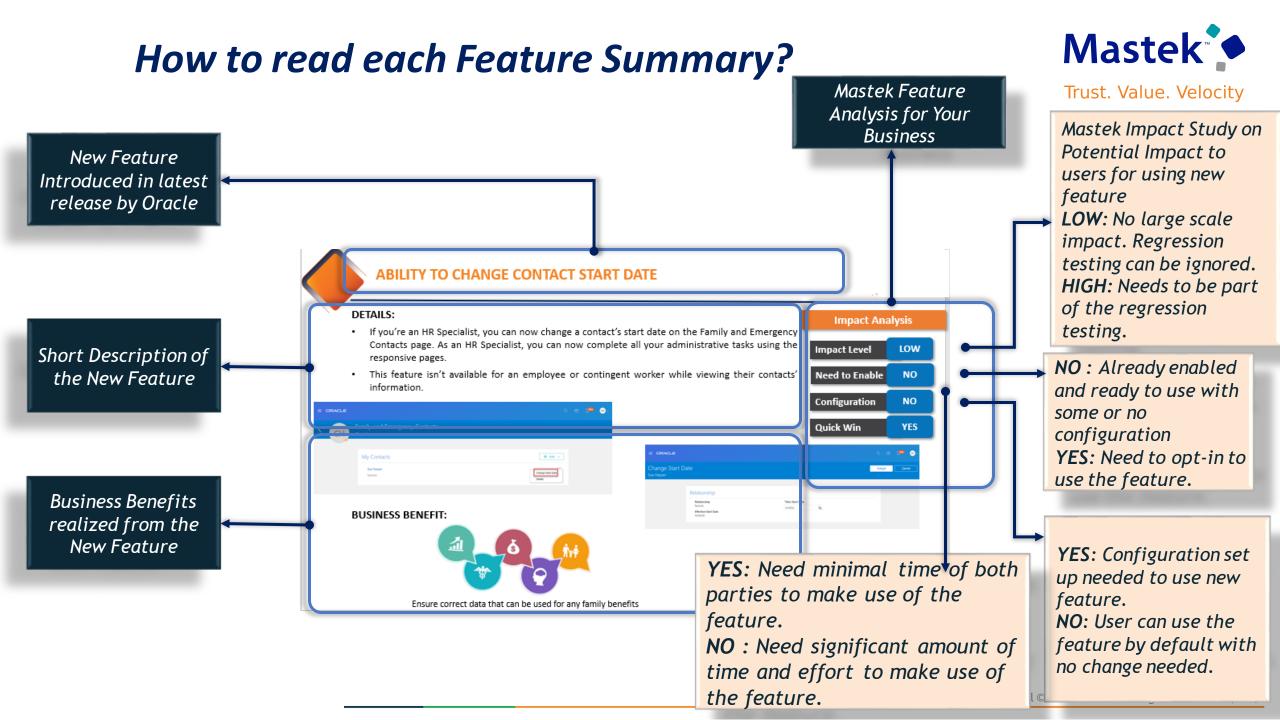

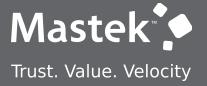

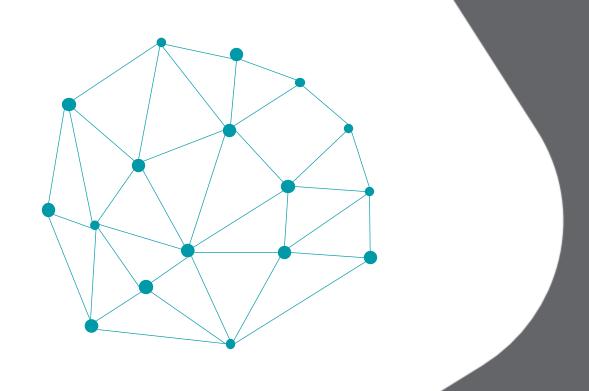

# **OUR ANALYSIS OF LATEST RELEASE**

**NEW FEATURES** 

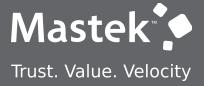

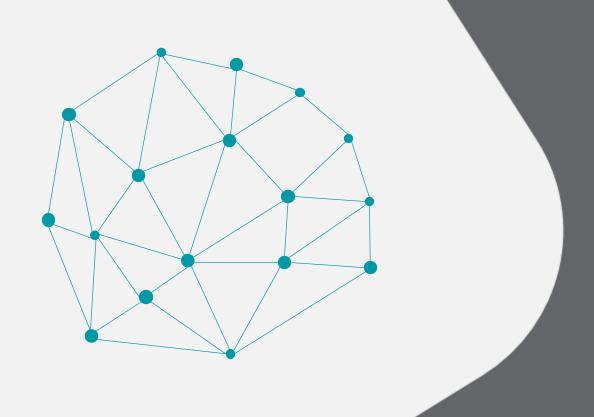

**NEW FEATURE - GLOBAL PAYROLL** 

QUICK WINS - DEFAULT WITH NO CONFIGURATION

# TAX OVERRIDES FOR A LEGISLATIVE DATA GROUP

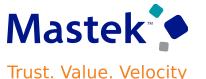

**Global Payroll** 

### **Details**

- Override the calculation values defined for your legislation at the Legislative Data Group (LDG) level. The LDG overrides you enter on the Value Definition page are now only active between the start and end dates you specify. When the override expires, the calculation values defined for your legislation will again be used for payroll calculation purpose.
- The type of value definitions that support the entry of overrides for an LDG vary by country or territory.
- This feature enhances the existing Value Definition LDG override functionality to support dateeffective updates.

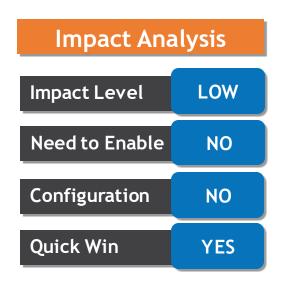

#### **Business Benefit:**

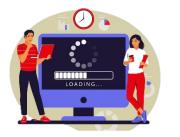

provides performance This feature enhancements for high volume payroll processes and reports.

# **VALUE DEFINITIONS AND RANGE ITEMS: MODEL CHANGES**

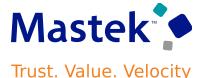

**Global Payroll** 

### **Details**

- Retrieve information for value definitions and range items using the supplied database views.
- It's highly recommended that you update all user defined features to use these new views. For example, all Value Sets and Business Intelligence Publisher (BI Publisher) reports that retrieve information directly from the PAY\_VALUE\_DEFINITIONS\_F or PAY\_RANGE\_ITEMS\_F tables should be updated to use these views.

| Table                   | View                  | View Description                                                                                                    |
|-------------------------|-----------------------|----------------------------------------------------------------------------------------------------|
| PAY_RANGE_ITEMS_F       | PAY_RANGE_DEFS_V      | Retrieves definition (set-up) details for the range item.                                                                                                    |
| PAY_RANGE_ITEMS_F       |                       | Retrieves range item details for an individual employee. This includes employee level overrides such as tax overrides.                                        |
| PAY_VALUE_DEFINITIONS_F |                       | Retrieves details of a value definition. For example, retrieve set-up details for a value definition such as a timecard, absence, pension, or tax definition. |
| PAY_VALUE_DEFINITIONS_F | PAY_VALUE_INSTANCES_V | Retrieves value definition details for an individual employee.                                                                                                |

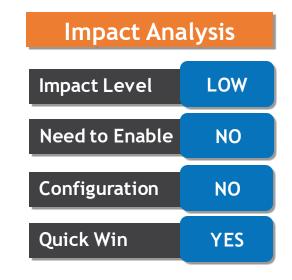

### **Business Benefit:**

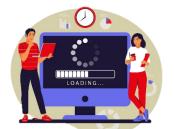

# PAYROLL COSTING INTEGRATION WITH LABOR **DISTRIBUTION**

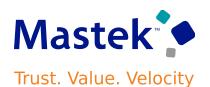

**Global Payroll** 

### **Details**

- You can now distribute payroll cost results to the Project Financial Management offering using labor schedules.
- Using Import Payroll Costs process to import the payroll costs results once properly accounted and they have been transferred to sub ledger accounts. If the payment haven't been issued, you can run the Reverse Transfer to sub ledger accounting process and correct the payroll run
- Distribute payroll costs using the labor schedule defined for the employee. With the Import Payroll Costs process, transfer payroll costs directly to Project Financial Management. View distribution status of the payroll costs are available using Process Result Summary and Person Result pages.

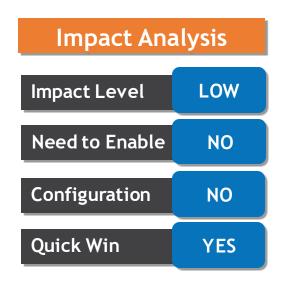

### **Business Benefit:**

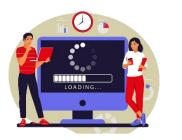

performance This feature provides enhancements for high volume payroll processes and reports.

# **CORRECT THE STATUS OF A CANCELLED FLOW**

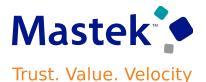

**Global Payroll** 

### **Details**

- The flow status will be 'In Progress' once submitted, and cancel action changes the flow task status to either Completed with Alerts or Critical Alerts depending on partially completed task.
- Sometimes Cancel action doesn't cancel the flow task and the flow continues to be in 'In Progress' status
- The task owner can manually recover the correct status of the flow in the checklist page.

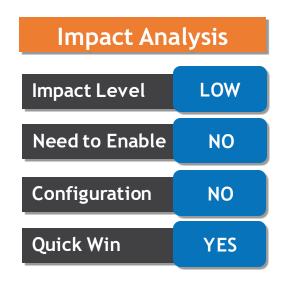

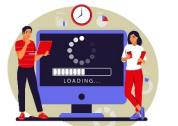

#### **Business Benefit:**

This provides performance feature enhancements for high volume payroll processes and reports.

# SEARCH FOR A BANK USING THE BRANCH IDENTIFIER ON THE PERSONAL PAYMENT METHOD PAGE

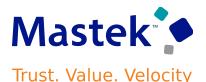

**Global Payroll** 

### **Details**

- This feature is available for all customers that preload bank branch information and have enable the Use Existing Banks and Branches Cash Management profile option.
- If you are in a country where the branch identifier is mandatory, this feature enabled, the checkbox is selected by default.
- If you are in country where the branch identifier is optional and you have this feature enabled, the checkbox id deselected by default

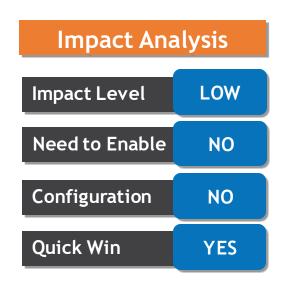

### **Business Benefit:**

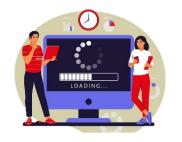

provides performance feature enhancements for high volume payroll processes and reports.

# REDWOOD PAYSLIP BAR CHART ENHANCEMENT

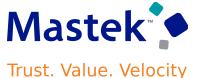

**Global Payroll** 

View payslip history details for 4 payroll periods. The bar charts on the payslip earnings and deduction tabs now display details for 4 payslips.

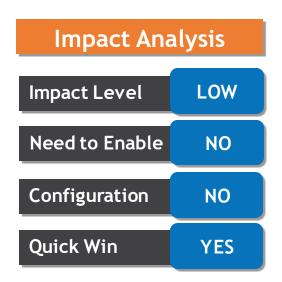

#### **Business Benefit:**

This feature provides performance enhancements for high volume payroll processes and reports.

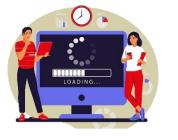

**Details** 

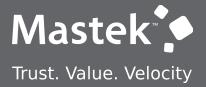

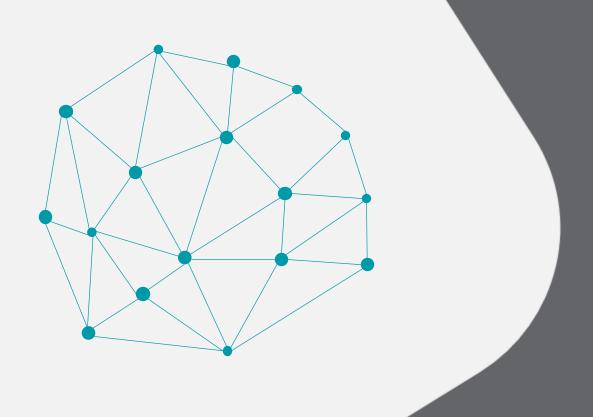

**NEW FEATURE - GLOBAL PAYROLL** 

QUICK WINS - DEFAULT WITH CONFIGURATION CHANGE

# SUPPORT FOR UPDATING ABSENCE ENTERED ON TIME **CARD**

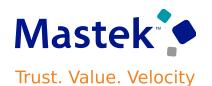

### **Details**

This enhancement reduces the number of absence and element entries created when an absence is updated. As a result, it also reduces the volume and complexity of retro pay processing for absence changes.

#### **STEPS TO ENABLE:**

- Set the profile option ORA\_PAY\_INTFC\_ABSENCE\_IN\_PLACE\_UPDATE to Yes. By default, the profile option is set to No, which means that absence records are deleted and recreated when updated absence information is loaded. To disable this action, set the profile option to Yes. so that only the updated absence information is passed to Payroll.
- When absence information is loaded into the Payroll application, the details including costing, are held in the calculation information tables. Expand the retro pay event group to include changes to these absence details.
  - 1. Navigate to My Client Groups and select the Event Group task.
  - 2. Add the Calculation Range Item entity to the Entry Change for Retro event group for each type of update such as correction, insert, remove.
- Take the same action if you have defined your own event group for retro pay purposes.

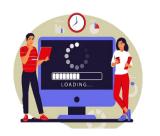

**Global Payroll** 

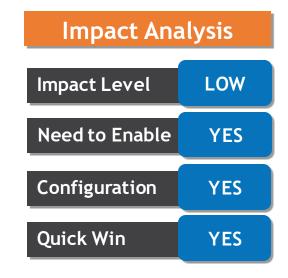

#### **Business Benefit:**

# SECURE ELEMENTS THROUGH HCM DATA ROLES

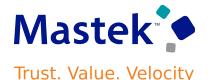

### **Details**

You can now secure and limit access to elements using the HCM Data Roles and the new Element Security Profiles task flow.

#### Navigation:

Go to Manage Element Entries page, The elements can be restricted to those in your element security profile. You can enter, view, and edit certain earnings and deductions elements that are meant for your respective usage.

The Element Security Profile restriction applies to these payroll features:

- Manage Element Entries (both Manage and View-only)
- Manage Calculation Entries Standard Entries only
- **Use REST Service Element Entries**
- Use REST Service Element Entries Read Only
- **HSDL** Element Entry
- **HDSL** Element Entry with Costing
- **Manage Elements**
- **Quick Pay**

It also applies to the following Benefits feature:

View Payroll Info under the Enrollment section of the Benefits Summary page.

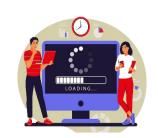

**Global Payroll** 

| Impact Analysis |     |  |  |  |  |
|-----------------|-----|--|--|--|--|
| Impact Level    | LOW |  |  |  |  |
| Need to Enable  | YES |  |  |  |  |
| Configuration   | YES |  |  |  |  |
| Quick Win       | YES |  |  |  |  |

#### **Business Benefit:**

# SECURE ELEMENTS THROUGH HCM DATA ROLES

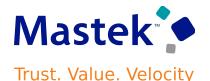

### **Details**

This feature includes these changes:

- A new Element Security Profile page.
- A new predefined View All Elements security profile.
- A new Element Security Profile selection under Security Criteria when you create or edit a Data Role on the HCM Data Roles and Security Profiles page.
- A new Element sub-train stop on the Assign Security Profiles to Role page.
- Support for the new profile under Preview HCM Data Security page.
- A new parameter for the element security profile in the Regenerate Data Security Profiles scheduled process.
- Data roles migration support.

#### **STEPS TO ENABLE:**

- You can opt-in to this functionality by defining more restrictive element security profiles. You can create a new Element Security Profile to include or exclude elements as per your specific requirements and add this profile to a specific data role.
- By default, all your existing data roles are automatically updated with the View All Elements element security profile as part of the post-upgrade process. If you don't wish to enable this feature, there's no further action for you to take.

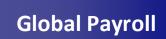

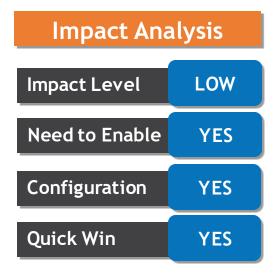

#### **Business Benefit:**

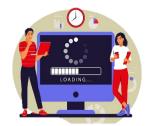

# SECURE ELEMENTS THROUGH HCM DATA ROLES

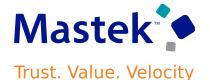

### **Details**

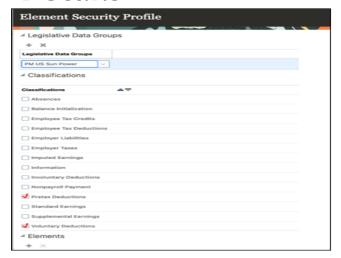

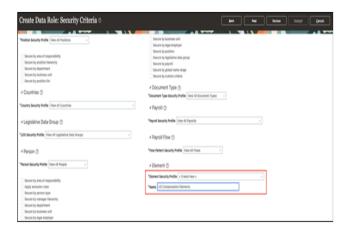

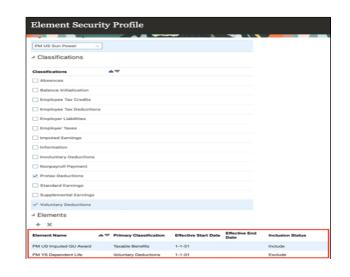

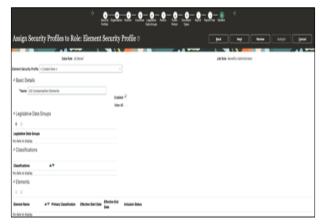

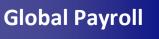

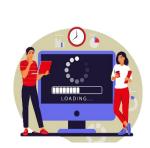

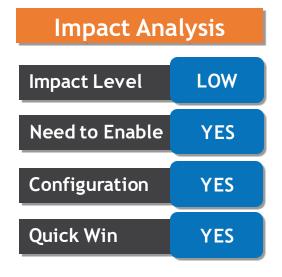

### **Business Benefit:**

# **ORACLE PAYROLL CORE**

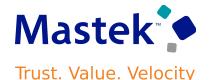

# Global Payroll

**Details** 

Oracle Payroll Core is a high-performance, graphical, rules-based payroll management application. It's designed to keep pace with the changing needs of your enterprise and workforce to reduce setup costs, administration, and processing time. It uses a highly scalable processing engine that takes advantage of the features of the Oracle database for parallel processing, resulting in optimal performance. It enables the automation and integration of countries with minimal legislative requirements where Oracle does not provide payroll extensions. In these countries payroll extensions are configured and maintained by local partners with country specific expertise.

The countries in which Payroll Core is available include:

- **Bahamas**
- Egypt
- Jordan
- Kenya
- **Philippines**
- Singapore

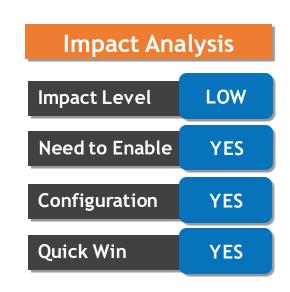

#### **Business Benefit:**

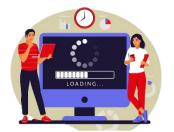

provides feature performance This enhancements for high volume payroll processes and reports.

# **UPGRADE ABSENCE OR TIME ELEMENT FOR UPDATE FEATURE**

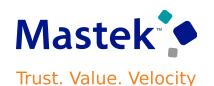

### **Details**

This enhancement send only the updated absence and time information to the payroll application, whenever there is any changes to the absence and timecard

#### **STEPS TO ENABLE:**

- Upgrade your absence and time elements using the Run Feature Upgrade payroll flow.
- In the Feature field, select Upgrade Absence or Time Element for Update Feature.
- Optionally, you can select a Process Configuration Group.
- Enter the name of your absence and time element to be updated in the Additional Information field. Alternatively, you can enter % to run the upgrade process for all your absence and time elements.

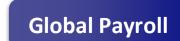

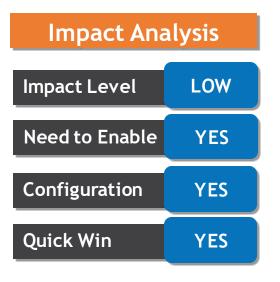

#### **Business Benefit:**

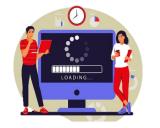

# REDWOOD EXPERIENCE FOR PERSONAL PAYMENT METHODS FOR Mastek **SELF-SERVICE USERS: GUIDED JOURNEY SUPPORT**

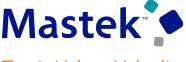

Trust. Value. Velocity

**Global Payroll** 

### **Details**

You can navigate to Me > Pay > Payment Methods to use the Redwood payment methods page. This page was developed in the new Redwood toolkit to better your experience with viewing and managing personal payment methods.

The redesigned Redwood Payment Methods page offers you the following:

- Ability to add the personal payment methods region to employee guided journeys such as new hire journeys.
- An overview of payment method using a card layout.
- A summary of the payment method information on each card, such as payment method name, payment amount, and bank details if applicable.
- Panel drawer experience to view payment method details, such as bank information, if applicable.
- Ability to create a payment method and associated bank account in the same transaction.
- Reorder payment methods to change the order they are processed when they start and end on the same date.

**Impact Analysis** Impact Level LOW Need to Enable YES Configuration YES **Ouick Win** YES

### **Business Benefit:**

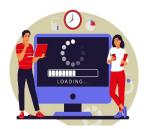

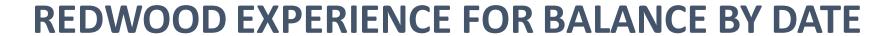

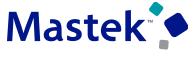

Trust. Value. Velocity

### **Details**

The Balance by Date page displays balances for an effective date. Since the page calculates and displays balances for an effective date, the page only displays balance dimensions that can be calculated based on a date such as, month-to-date (MTD), period-to-date (PTD), quarter-to-date (QTD), year-to-date (YTD), and inception-to-date (ITD). Unlike the Balance Results page, it doesn't display balances for a specific process and other types of dimensions, such as run balances.

The redesigned Redwood page offers you the following:

- View an employee's balance results for a selected date. This includes results generated for payroll runs such as Calculate Payroll and QuickPay and the balances generated by processes such as Balance Adjustments and Balance Initialization.
- Use the filter chip option to select filter options that are relevant, such as keywords, field selections, and categories. At any given time, the page displays only six fields of filter chips. However, the administrators can change the filter selection by choosing what can be displayed by default. You can select the required fields from filter drawers even if it isn't displayed. Effective As of Date field is static, and you can't change it.
- Use the Include Zero Balances option to exclude or include zero balances. Zero balances are excluded by Business Benefit: default.
- View the process information like calculation breakdown, tax reporting unit, payroll, and assignment number for a balance. You can also view the balance dimensions and employment level balances, such as balance amounts for a payroll relationship or for an assignment.
- Use the Export option to export all the balance results to an MS Excel worksheet and further filter and sort as per your requirement.
- Use the Context Switcher to view the balances by Balance Group or Balance Name.

**Global Payroll** 

YES

**Impact Analysis** 

Impact Level LOW

Need to Enable YES

Configuration

**Ouick Win** YES

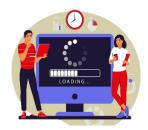

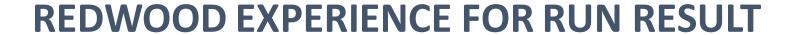

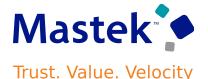

### **Details**

The Run Results page has been moved to the Redwood toolkit, giving the page the look of Redwood, along with the backend functionality that Redwood has to offer. With this new page you can quickly view and manage calculated run results from Payroll and Quick Pay processes.

You can access the Run Results page by using any of these navigations:

- Use the Person Results task to directly search for an employee and view the Run Results page.
- Use the Process Results Summary task to search and select the flow you've submitted and view individual records processed by the flow. Use the Actions menu on an individual record to open the Run Results page of the employee.

The redesigned page offers you the following:

- Select an element entry and view the calculated run results.
- If the employee has multiple assignments, use the Assignment field to view the calculated run results at the assignment level.
- Use the Process field to view the calculated run results of the employee for a previous payroll period.
- Use the Statement of Earnings tab on the page to view the calculated results from Payroll and QuickPay processes.
- Use the Process Details tab to view details of the process.
- Use the Export option to export the calculated run results details into an MS Excel worksheet.
- Use Expand All or Collapse All to expand or collapse records in the run results table as required.
- Use operands such as '>' or '<' to search for values greater than or less than a specific amount. You can also search by terms such as 'Tax' to search through the table.

Global Payroll

**Impact Analysis** 

Impact Level LOW

Need to Enable YES

Configuration

YES

**Quick Win** 

YES

### **Business Benefit:**

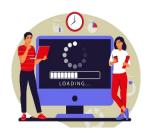

# REPLACED OR REMOVED FEATURES

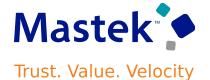

# **Details**

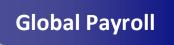

| Product        | Removed Feature                                                             | Target<br>Removal | Replacement Feature                                                                                                    | Replaced<br>In            | Additional Information |
|----------------|-----------------------------------------------------------------------------|-------------------|----------------------------------------------------------------------------------------------------|---------------------------|------------------------|
| Global Payroll | Enhanced Reports Available and Previous<br>Versions Are No Longer Supported | 23D               | Run Payroll Activity Report for the Latest Process     Run Payroll Statutory Deduction Register for the Latest Process     Run Payroll Register Report for the Latest Process     Run Periodic Payroll Activity Report     Run Periodic Statutory Deduction Register     Run Periodic Payroll Register Report     Run Payroll Costing Report | Exists<br>prior to<br>22D |                        |

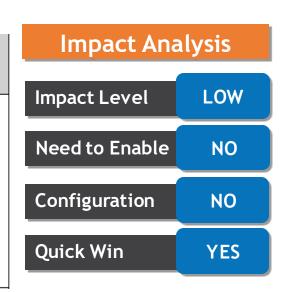

### **Business Benefit:**

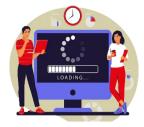

# **ISSUE P45 WHEN FINAL PAY IN OR AFTER TERMINATION PERIOD**

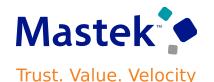

### **Details**

You can set the P45 Action to issue when the final pay is in or after the period of termination. The P45 will be issued either latest payroll process effective date or the period end date is after the termination date. There's no change in processing when the P45 Action is set to other values such as Do Not Issue or Manual Issue.

Below table contains changes for P45 action:

| P45 Action                                                 | Description                                                                                                    |
|------------------------------------------------------------|----------------------------------------------------------------------------------------------------|
| Issue when final pay in or after the period of termination | Generates a P45, provided that a payroll run has successfully completed in or after the period of termination. |
| Issue when final pay in previous period                    | Generates a P45, provided that a payroll has run successfully.                                                 |

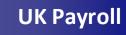

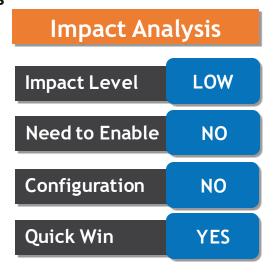

### **Business Benefit:**

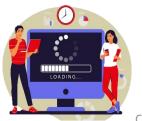

# **MYCSP STATUTORY UPDATES 2023**

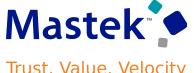

### **Details**

The format of the MyCSP files for Payment History, Control Totals and Service History have been updated where data is no longer required and is replaced with a filler, in the following fields:

#### Payment History:

- WPS contributions (WPSCNT)
- Contracted Out Earnings (COEARN)
- •Contracted Out Earnings at a reduced rate (COEARNE)

#### **Control Totals:**

- WPSRTECNT
- WPSPCTOT
- EARNHCNT
- EHWPSTOT
- •PPEREND: The instruction has been updated to show that this field is mandatory

#### **Service History**

The feature update is now compliant with the legislative requirements.

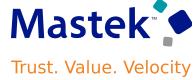

**UK Payroll** 

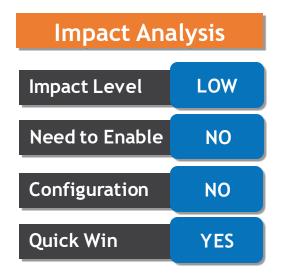

### **Business Benefit:**

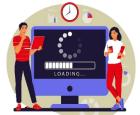

# REDWOOD EXPERIENCE FOR NEW STARTER DECLARATION Mastek FOR SELF-SERVICE USER

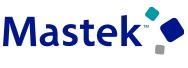

Trust. Value. Velocity

### **Details**

Using this option, your employees can quickly view and manage their new starter declaration. You can search for this page from Ask Oracle and enable guided journeys or nudges. This user interface form replicates the HMRC paper form and is an employee statement to their employer regarding their tax and student or postgraduate loan status.

The new page offers a rich user experience, fewer clicks, and better performance.

#### **STEPS TO ENABLE:**

Here are the steps to enable the redesigned Redwood GB New Starter Declaration ESS page:

- 1. Navigate to the Setup and Maintenance area and search for the Manage Administrator Profile Values task.
- 2. On the Manage Administrator Profile Values page, search for and select the ORA\_HRX\_GB\_VBCS\_ESS\_NSD profile option.
- 3. Select Yes in the Profile Value field.
- 4. Click Save and Close.

**UK Payroll** 

| Impact Analysis |     |  |  |  |  |
|-----------------|-----|--|--|--|--|
| Impact Level    | LOW |  |  |  |  |
| Need to Enable  | YES |  |  |  |  |
| Configuration   | YES |  |  |  |  |
| Quick Win       | YES |  |  |  |  |

#### **Business Benefit:**

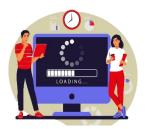

# REDWOOD EXPERIENCE FOR PENSION SCHEME **ENROLMENT FOR SELF-SERVICE USER**

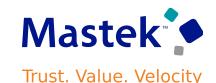

### **Details**

The new redwood pages for employee self-service pensions enrollment provide an enhanced user experience to employees while enabling them to do several tasks such as:

- Enroll into an eligible pension scheme.
- Make changes to their contributions depending on the scheme that is set up for either flat amount or a percentage.
- Leave a pension scheme if they are already enrolled into one. In doing this, they can elect to not be in a pension scheme at all. Or enroll into a different scheme that they are eligible to enroll.

The pension schemes need to be mutually exclusive for selection to ensure that the employee can only be enrolled in one scheme at any point in time. If they need to enroll into another scheme, their previous scheme can't be active, and the employee needs to first unenrolled from that scheme. The new pages offer improved visual appeal, fewer clicks, and better performance for your employees.

#### STEPS TO ENABLE:

The guick action menu My Pensions isn't automatically enabled for employees. To make this feature available for your employees in the quick action's menu Me > Benefits, you need to make this user interface visible.

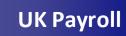

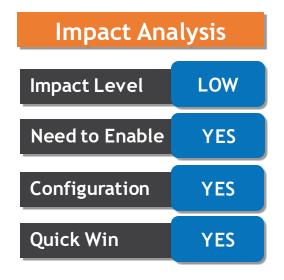

### **Business Benefit:**

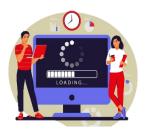

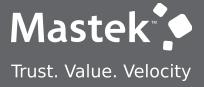

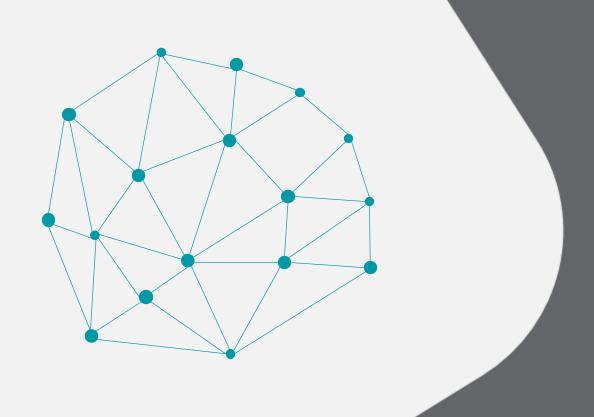

**NEW FEATURE - ABSENCE** 

QUICK WINS - DEFAULT WITH NO CONFIGURATION

# CALCULATE AND POST ACCRUALS AT START OF REPEATING Mastek **PERIOD**

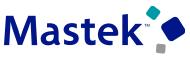

Trust. Value. Velocity

### **Details**

- While configuring an accrual absence plan, if you select the accrual method to be incremental, a new Accrue on option is now enabled. It has two options called Start of repeating period and End of repeating period.
  - 1. If you select Start of repeating period option, the application will post the accrual at the beginning of the repeating period.
  - 2. If you select End of repeating period option, the application will post the accrual at the end of the repeating period. This is currently the default value.

Absence Management

**Impact Analysis** 

Impact Level

LOW

Need to Enable

NO

Configuration

NO

**Quick Win** 

YES

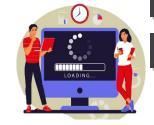

### **Business Benefit:**

# ENHANCED MESSAGE FOR ABSENCE ON A SCHEDULED **NONWORKING DAY**

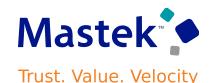

### **Details**

When an employee's the start date of a future scheduled absence falls on a nonworking day due to a schedule change and an administrator tries to enter an absence, the application displays an error message. This message has been enhanced to display the absence type and start date of the absence in error for the greater ease of the administrator.

Absence Management

NO

NO

**Impact Analysis** 

Impact Level LOW

Need to Enable

Configuration

**Quick Win** YES

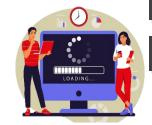

#### **Business Benefit:**

# **ASSIGNMENT NUMBER DISPLAYED WITH BUSINESS TITLE** (ASSIGNMENT NAME)

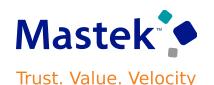

**Details** 

The application now displays the assignment number along with the business title during an absence transaction. This is helpful for workers who have the same business title across different assignments because it enables them to differentiate between the assignments. It applies to the Redwood pages for absence entry, absence bidding, donations, and disbursements.

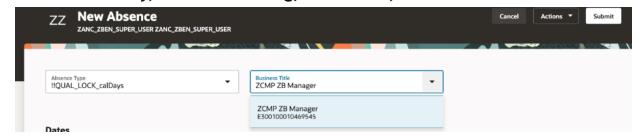

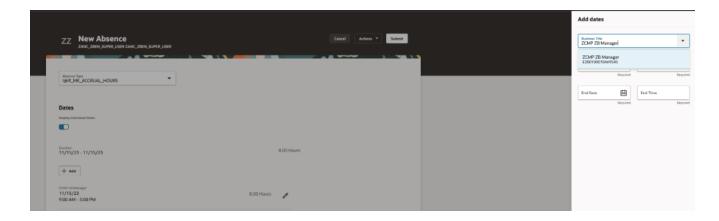

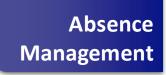

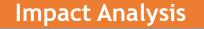

Impact Level LOW

NO

NO

Need to Enable

Configuration

(1)

**Quick Win** 

YES

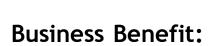

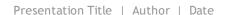

# **PAYROLL CALCULATION CARD ENHANCEMENTS TO EVALUATE EARNED DATE**

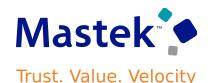

### **Details**

- The new Payroll calculation card enhancements helps in evaluating proper earned date and ensure correct payment for absences which have shifts that cross midnight.
- workers who have shifts that cross midnight, the parent calculation card in payroll for absence entries can now have an effective start date that is one day prior to the absence start date, provided the work day definition assigned to the worker is using the Start Day rule.

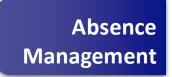

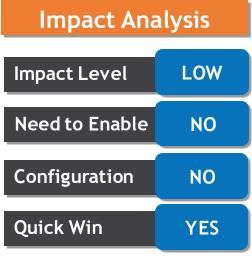

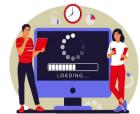

#### **Business Benefit:**

# SUPPORT FOR FLEXFIELDS IN ABSENCE ENTITLEMENT CASE REAL TIME SUBJECT AREA

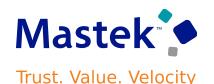

### **Details**

You will find it easier to report with the enhanced Entitlement Case Details dimension in the Workforce Management - Absence Entitlement Case Real Time subject area. This dimension now supports the Developer Descriptive Flexfields and Descriptive Flexfields.

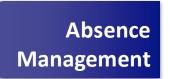

NO

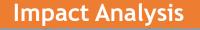

Impact Level LOW

Need to Enable NO

Configuration

**Quick Win** YES

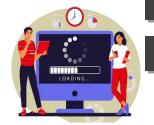

### **Business Benefit:**

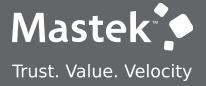

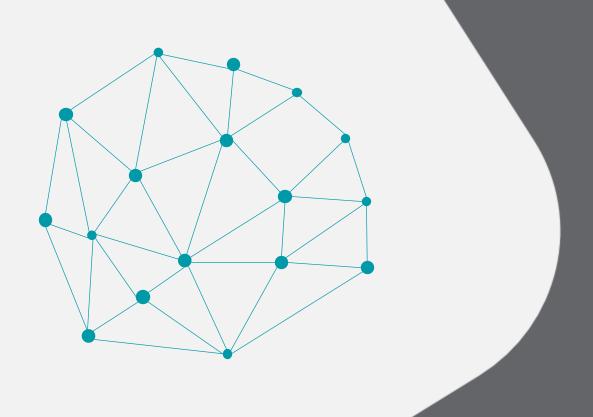

**NEW FEATURE - ABSENCE** 

QUICK WINS - DEFAULT WITH CONFIGURATION CHANGE

# **AVAILABILITY API ROUNDING OPTIONS**

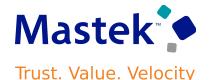

### **Details**

Get returning values rounded up to 9 decimals using the new enhanced availability API to allow consuming applications to have greater control

Absence Management

LOW

YES

YES

YES

#### STEPS TO ENABLE

To use this feature, you need to enable the ORA HWM DECIMAL ROUNDING LIMIT profile and set the desired decimal value.

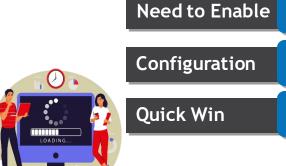

### **Business Benefit:**

**Impact Analysis** 

Impact Level

# **ABSENCE DURATION ROUNDING OPTIONS**

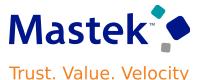

### **Details**

You can now round up to 9 decimal positions in Absence Management for absence duration and entitlement calculations. Payroll can round to a lower precision during absence transaction processing.

Absence Management

#### **STEPS TO ENABLE:**

To use this feature, you need to enable the ORA\_HWM\_DECIMAL\_ROUNDING\_LIMIT profile and set the desired decimal value.

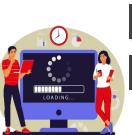

**Impact Analysis** Impact Level LOW Need to Enable YES Configuration YES **Quick Win** YES

### **Business Benefit:**

# PAYROLL UPDATE MODE

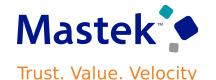

#### **Details**

- The enhanced Update mode for payroll processing now supports all absence transactions including absences entered on the time card in Time and Labor.
- You need to enable the time and absence integration to use this feature.

#### STEPS TO ENABLE

- 1. Navigate to the Setup and Maintenance work area.
- Search for and click the Manage Profile Options task.
- Search for and select the ORA\_PAY\_ INTFC\_ABSENCE\_IN\_PLACE\_UPDATE profile option.
- Select the Level as Site.
- Enter Y in the Profile Value field.
- Click Save and Close.

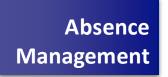

| 100 |        | A [   |         |
|-----|--------|-------|---------|
| ım  | pact / | Anal  | VCIC    |
| шш  | pact / | 71161 | I y DID |

Impact Level LOW

Need to Enable YES

Configuration

YES

YES

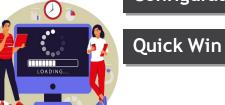

#### **Business Benefit:**

This feature provides performance enhancements for high volume payroll processes and reports.

# **PAYROLL INTEGRATION PERFORMANCE IMPROVEMENTS**

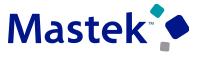

Trust. Value. Velocity

#### **Details**

Transfer absence data to payroll without creating a cache for each absence record using a new internal API. This enhancement improves the performance of the application.

#### **STEPS TO ENABLE:**

- Navigate to the Setup and Maintenance work area.
- Search for and click the Manage Common Lookups task.
- Search for lookup type lookup type ANC\_PROC\_CONFIGS.
- Add and enable the lookup code ANC\_PAY\_PERF\_INTEGRATION.
- Click Save and Close.

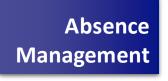

YES

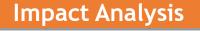

Impact Level LOW

Need to Enable YES

Configuration

**Quick Win** YES

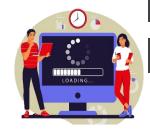

#### **Business Benefit:**

This feature provides performance enhancements for high volume payroll processes and reports.

# REDWOOD EXPERIENCE FOR ABSENCE ENTRY

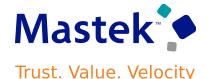

#### **Details**

how you use the Redwood page for absence entry:

- On the Home page, click Me.
- Click Time and Absences.
- Click the Add Absence tile.

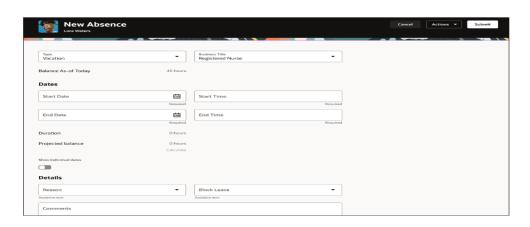

#### STEPS TO ENABLE

- Navigate to the Setup and Maintenance work area.
- Search for and click the Manage Administrator Profile Values task.
- Search for and select the ORA\_ANC\_ADD\_ABSENCE\_VBCS\_UI\_ENABLED profile option.
- In the Level list, select Site.
- Enter Y in the Profile Value field.
- Click Save and Close.

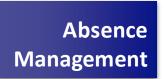

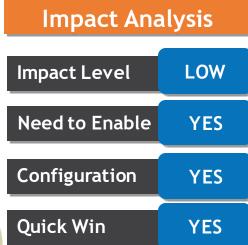

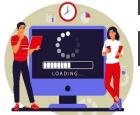

#### **Business Benefit:**

This feature provides performance enhancements for high volume payroll processes and reports.

# REPLACED OR REMOVED FEATURES

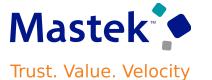

## **Details**

| F | Product | Removed Feature       | Target<br>Removal | Replacement Feature | Replaced<br>In | Additional Information |
|---|---------|-----------------------|-------------------|---------------------|----------------|------------------------|
|   |         | Nothing at this time. |                   |                     |                |                        |

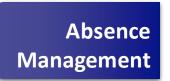

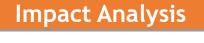

Impact Level LOW

Need to Enable NO

Configuration

Quick Win

NO

NO

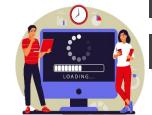

**Business Benefit:** 

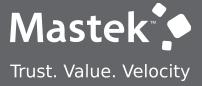

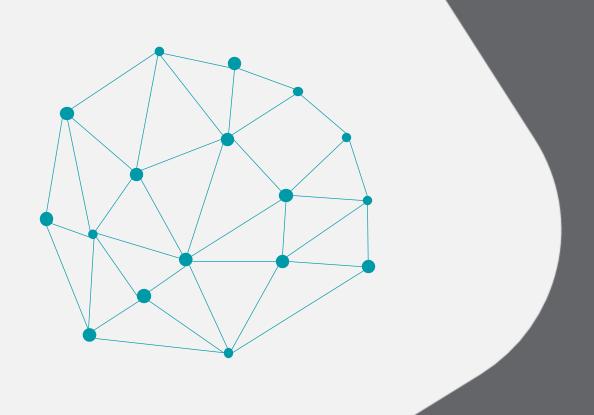

**NEW FEATURE - TIME AND LABOR** 

QUICK WINS - DEFAULT WITH NO CONFIGURATION

# TIME CARD APPROVAL ENHANCEMENT

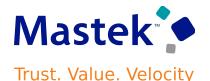

#### **Details**

Time and Labor

Time and Labor's delivered approval tasks have been updated to display additional information that should be useful to complete the approval task. Here are the updated approval tasks:

- TimeCardApproval Cloud Payroll approval task flow
- TimeCardApprovalELA Cloud Payroll approval task flow that incorporates entry level approval functionality
- ProjectTimecardApproval Cloud Project Costing approval Task
- ProjectTimecardApprovalELA Cloud Project Costing approval task flow that incorporates entry level approval functionality

The information displayed with the Approval Task now consists of these 10 attributes:

- **Total Hours Reported**
- Job
- **Position**
- Person Number
- **Absence Hours Reported**
- Non Absence Hours Reported
- Scheduled Hours
- **Previously Approved or Rejected**
- Resubmitted
- Time Card level Comments

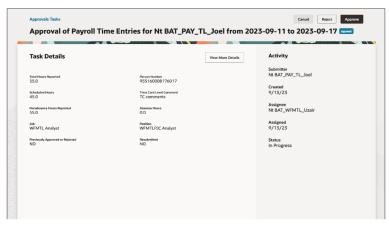

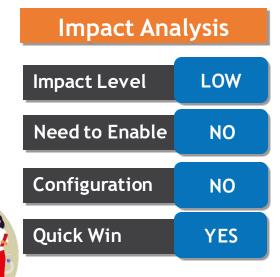

#### **Business Benefit:**

feature provides This performance enhancements to HR team

# **EMPLOYEE CALENDAR ENHANCEMENTS**

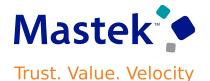

#### **Details**

- You can now view partial, all day, multiday and maternity absence on your calendar
- You can also track the approval status of your absence request
- You can view your assigned shifts or work pattern and access break information

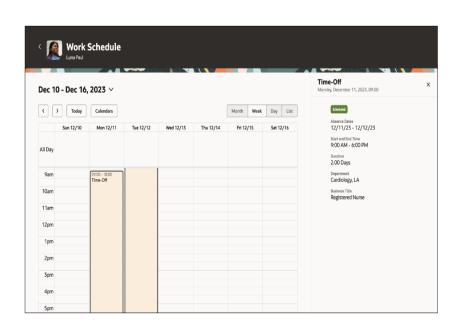

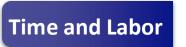

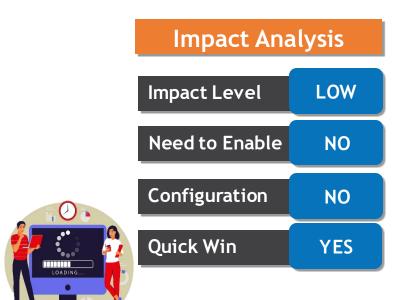

#### **Business Benefit:**

This feature provides performance enhancements to employees

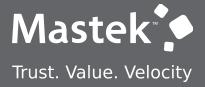

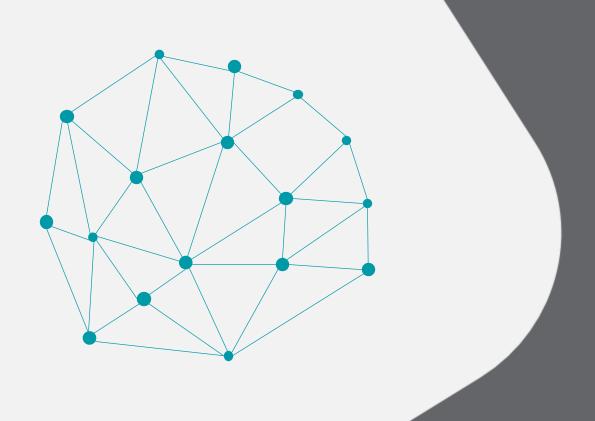

**NEW FEATURE - TIME AND LABOR** 

QUICK WINS - DEFAULT WITH CONFIGURATION CHANGE

# **ATTESTATIONS ENHANCEMENTS**

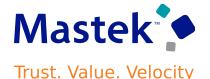

#### **Details**

Time and Labor

Attestations defined at the detail and day levels display only once. After workers submit any detail-level and day-level attestations, the attestations are viewable only in attestation history.

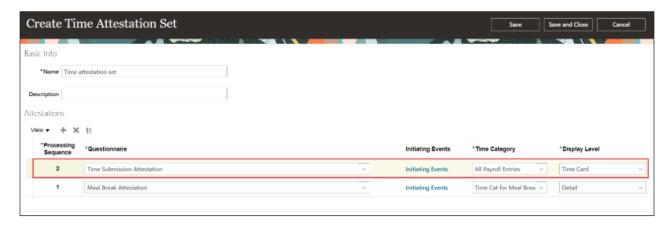

#### **STEPS TO ENABLE:**

When creating an attestation set, for attestations that apply to the whole timecard, set the display level to Time Card.

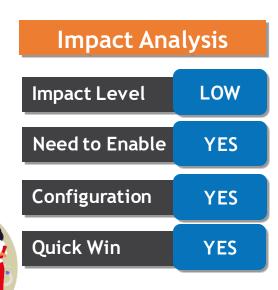

#### **Business Benefit:**

This feature provides performance enhancements to HR

# ATTESTATIONS FROM THE ENHANCED TIME CARD

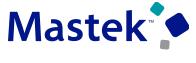

Trust. Value. Velocity

#### **Details**

With your enhanced time cards, you view any attestations in a dedicated Attestations panel drawer. The drawer includes a count of the total attestations requiring your attention for the time card, and navigation buttons to move among the attestations. The drawer also shows these details:

- The date and time the attestation was generated
- The time card period, day, or time entry details the attestation applies to
- The attestation title
- The guestions and your answers

With each attestation, you have the option to submit your attestation and close the drawer, submit the current attestation and go to the next attestation, or cancel the attestation. Attestations are set to Pending status on the time card for these conditions:

- If you use the navigation button to go to the next attestation before submitting the current attestation
- If you cancel the attestation without discarding any changes

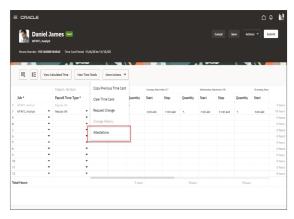

#### STEPS TO ENABLE

- 1. Create your attestations using the Question Library, Questionnaire Templates, and Questionnaires tasks.
- 2. Create time categories using the Time Categories task. For more complex logic, you can create an advanced time category rule and link it to the time category. Use the Time Rule Templates and Time Rules tasks.
- 3. Create groups of related attestations using the Time Attestation Sets task.
- Link the time attestation set to people on their time entry profiles using the Worker Time Entry Profiles task.

Time and Labor

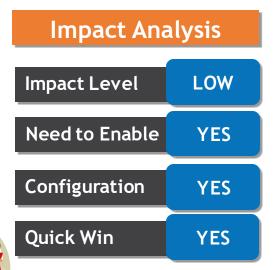

#### **Business Benefit:**

feature provides performance enhancements to HR

# TIME CARD ENHANCENMENT

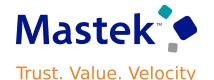

#### **Details**

Duration calculations display the difference between start and stop times, by default with 3 decimal places. With this added optional functionality, you can now define the number of places to the right of the decimal from 2 to 9 places.

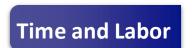

#### **Effect on Existing Layout Set Action:**

| Action    | What Happens                                                                                                    |
|-----------|----------------------------------------------------------------------------------------------------|
| Create    | Copies the available translated labels for all default time card fields while creating the layout set. Ensures all delivered fields have translated labels.                                                                                                    |
| Duplicate | Copies the translated labels available for time card fields to the new layouts.  Overrides any updated labels on the layouts with the available translated labels. You'll need to update relevant labels on the destination layout set.                                                                                                    |
| Edit      | Edits and saves to the layout copy the translated label values only for the delivered time card fields on that layout. Nondelivered time card fields are ignored, so you'll need to remove them from the layouts and add them again for label translation.  The last_updated_date is updated for the layouts when the administrator opens the Edit Layout dialog box, then clicks Save and Close without making any changes. |

| Impact Analysis |     |  |  |  |
|-----------------|-----|--|--|--|
| Impact Level    | LOW |  |  |  |
| Need to Enable  | YES |  |  |  |
| Configuration   | YES |  |  |  |
| Quick Win       | YES |  |  |  |

#### STEPS TO ENABLE

You set a site-level decimal precision for Workforce Management apps using the ORA\_HWM\_DECIMAL\_ROUNDING\_LIMIT profile option.

- 1. Search for and click the Manage Administrator Profile Values task.
- 2. Search for and select the profile option.
- 3. Set the Level to Site.
- 4. In the Profile Value field, select a value.

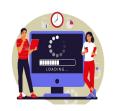

#### **Business Benefit:**

This feature provides performance enhancements to HR

# ENHANCED TEAM CHANGE REQUESTS PAGE

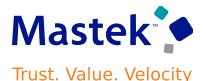

#### **Details**

Time and Labor

As a line manager or time and labor manager, you can now review and approve change requests from the new Redwood Team Change Requests page.

The new Redwood page includes these columns:

- Status (possible values are Submitted, Approved, Rejected, In Error, and Canceled)
- Employee (name)
- Person Number (hidden column)
- **Request Date**
- Request Type
- **Applies To**
- **Request Attribute**
- Current value
- **Requested Value**

#### STEPS TO ENABLE

To enable the new Redwood page for both line managers and time and labor managers, set the site-level profile value to Yes for the

ORA\_HXT\_TEAM\_CHANGE\_REQUESTS\_REDWOOD\_PAGE\_ENABLED profile option.

- Search for and click the Manage Administrator Profile Values task.
- Search for and select the profile option.
- Set the Level to Site.
- In the Profile Value field, select Yes.

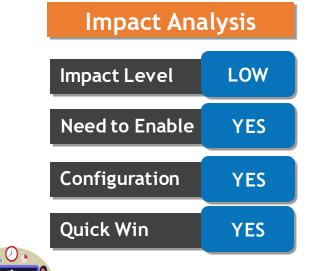

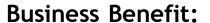

provides feature performance enhancements to HR

# REPLACED OR REMOVED FEATURES

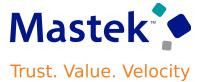

## **Details**

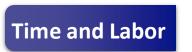

| Product        | Removed Feature                                   | Target<br>Removal | Replacement Feature | Replaced<br>In | Additional Information            |
|----------------|---------------------------------------------------|-------------------|---------------------|----------------|-----------------------------------|
| Time and Labor | Removal of Generate Time Card Field Setup<br>Task | 23D               |                     |                | Time Entry Layout Components task |

| Impact Analysis |     |  |  |
|-----------------|-----|--|--|
| Impact Level    | LOW |  |  |
| Need to Enable  | NO  |  |  |
| Configuration   | NO  |  |  |
| Quick Win       | NO  |  |  |

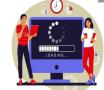

**Business Benefit:** 

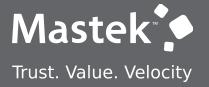

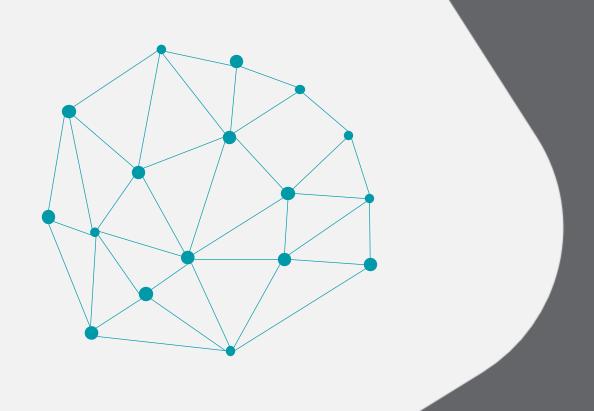

# NEW FEATURE - WORKFORCE SCHEDULING

DEFAULT WITH CONFIGURATION CHANGE

# **WORKER SELF-SCHEDULING**

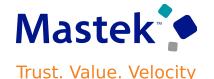

#### **Details**

- You can now proactively manage your work schedules by selecting available regular and on-call shifts that align with your preferences and availability. When a self-scheduling window opens, you get an email notification and a banner message on your calendar. Click the link provided in the notification or message to open the Self-Scheduling page. You can also click the Self-Schedule button in the page header. If you have multiple assignments or schedule periods, you can choose the self-scheduling page you want to open based on the business title, scheduling period, and department and location.
- The employee get alerts when a self-scheduling period is about to open, is open, is closing soon, and has closed. These alerts ensure that an employee can better manage the calendar and claim the shifts want for the schedule period.

Workforce Scheduling

**Impact Analysis** 

Impact Level

LOW

Need to Enable

YES

Configuration

YES

**Ouick Win** 

NO

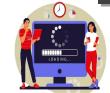

#### **Business Benefit:**

provides feature This performance enhancements to HR

# SCHEDULE GENERATION PROFILE ENHANCEMENT

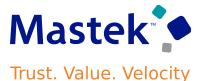

#### **Details**

These enhancements let schedulers more efficiently and effectively manage the schedules for their staffing departments and ensure the schedules comply with regulatory requirements.

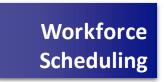

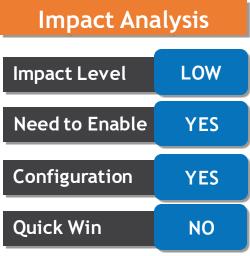

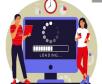

#### **Business Benefit:**

provides This feature performance enhancements to HR

# **WORKFORCE SCHEDULE ACCESS**

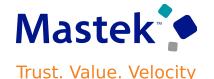

#### **Details**

- The workforce schedules that schedulers can access depends on the staffing departments for their schedule generation profiles and their area of responsibility. The responsibility type needs to be Schedule Manager and their responsibility scope needs to include the departments and locations that correspond to the staffing departments in their schedule generation profiles.
- In the below, you can identify which operating shifts to use when generating on-call schedules. You use shifts with an On-Call of No to generate all other work schedules

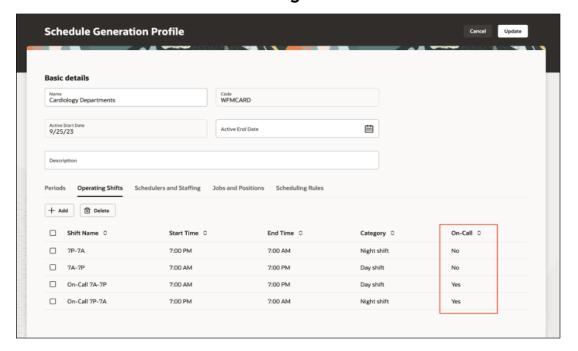

Workforce Scheduling

NO

**Impact Analysis** 

Impact Level LOW

Need to Enable YES

Configuration YES

**Ouick Win** 

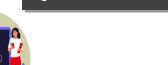

#### **Business Benefit:**

provides feature This performance enhancements to HR

# **GENERATE AND VALIDATE WORKFORCE SCHEDULE ENHANCEMENT**

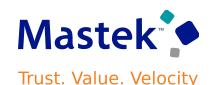

#### **Details**

- While generating automatically assigned schedules, the process matches the workload for all workers according to their work patterns and their weekly FTE hours, and applies the configured scheduling rules. These are the rules that you can configure:
- Maximum consecutive working days
- Minimum rest duration between shifts
- Maximum weekends worked over the schedule period, applies when the worker works both weekend days
- When schedulers edit schedules, the scheduling rules and the FTE weekly hours also validate their changes. Schedulers can review the validation warnings and fix the issue or decide to ignore the warnings and apply their changes.

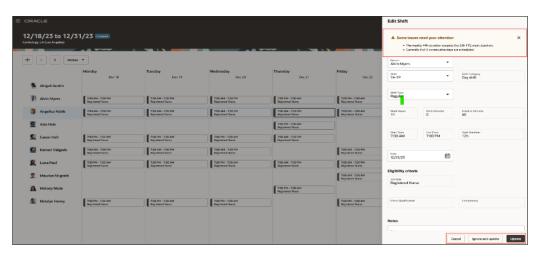

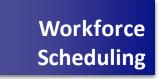

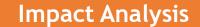

Impact Level LOW

Need to Enable

Configuration

**Quick Win** 

NO

YES

YES

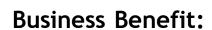

provides feature This performance enhancements to HR

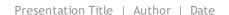

# SHIFT TYPES IN WORKFORCE SCHEDULES

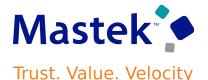

#### **Details**

You can ensure the accuracy of your workforce schedules by defining and managing shift types for your workloads and shifts. Shift types can be on-call or work, and work shift types also have productivity percentages.

- HCM integration specialists can import workload with shift types.
- Schedulers can generate schedules based on shift type

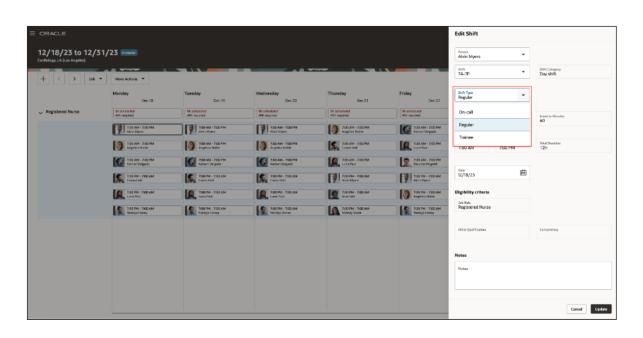

Workforce Scheduling

NO

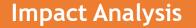

Impact Level LOW

Need to Enable YES

Configuration YES

**Quick Win** 

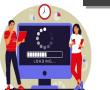

#### **Business Benefit:**

feature provides This performance enhancements to HR

# **WORKLOAD MANAGEMENT**

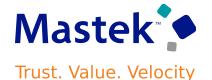

#### **Details**

- Schedule Manager can now review the detailed workload requirements on the new read-only workload management page. Can see consolidated workload data for the baseline and current real time workload requirements for each job, competency, and shift type.
- · This feature helps schedule managers appropriately staff their departments

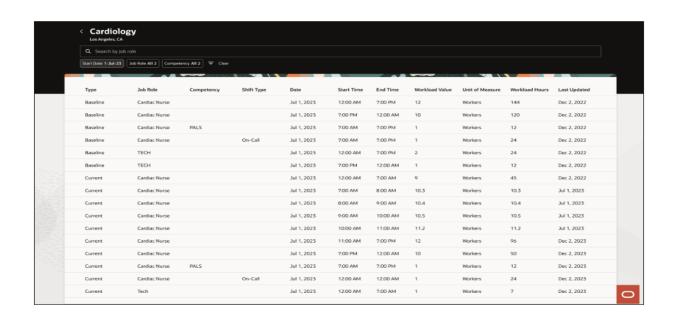

Workforce Scheduling

**Impact Analysis** 

Impact Level

LOW

Need to Enable

YES

Configuration

YES

**Quick Win** 

NO

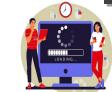

#### **Business Benefit:**

This feature provides performance enhancements to HR

# **VIEW SCHEDULE COVERAGE VARIANCE**

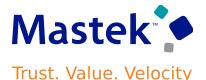

#### **Details**

- Schedule Manager can now review coverage variances between the workload demand requirements and scheduled shifts directly from the workforce schedule pages. To access the coverage variances, select a job view. He can then see a summary of required versus scheduled hours for each listed job, for every day of the week or 2 weeks, depending on the schedule timeline you select.
- This feature helps schedule manager respond more efficiently to the scheduling gaps and make necessary schedule updates to avoid overstaffing or understaffing their departments.

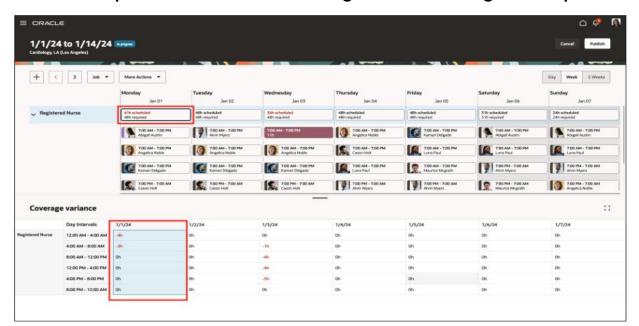

Workforce Scheduling

**Impact Analysis** 

Impact Level LOW

Need to Enable YES

Configuration

**Quick Win** 

NO

YES

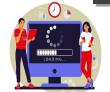

#### **Business Benefit:**

provides feature This performance enhancements to HR

# SCHEDULE MANAGER GRANT ENHANCEMENTS

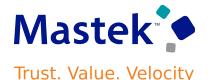

#### **Details**

- Schedule Manager can now review coverage variances between the workload demand requirements and scheduled shifts directly from the workforce schedule pages. To access the coverage variances, select a job view. He can then see a summary of required versus scheduled hours for each listed job, for every day of the week or 2 weeks, depending on the schedule timeline you select.
- This feature helps schedule manager respond more efficiently to the scheduling gaps and make necessary schedule updates to avoid overstaffing or understaffing their departments.

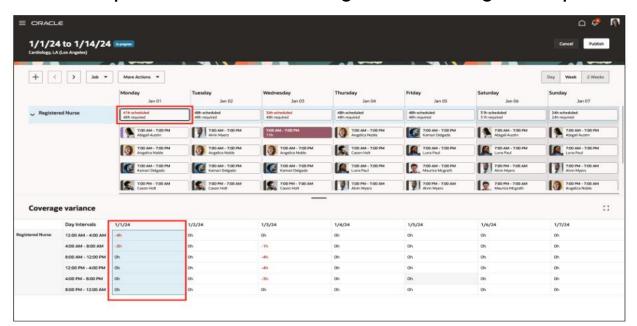

Workforce Scheduling

**Impact Analysis** 

Impact Level LOW

Need to Enable YES

Configuration

**Quick Win** 

NO

YES

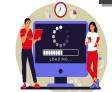

#### **Business Benefit:**

provides feature This performance enhancements to HR

# **NEW SUBJECT AREA TO REPORT ON WORKLOAD** CONSOLIDATION

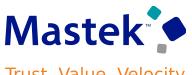

#### **Details**

- The new subject area Workforce Scheduling Workload Consolidation Real Time provides real time information on the consolidated workload in order to determine the staffing requirements for the scheduling system. This allows the user to see the baseline and current values of Consolidated Workload Type data and the calculated plan information stored in the Workloads table.
- This subject area helps answering business questions like below:
  - 1. What is the baseline value provided for a time period so I can see my budget?
  - 2. What is the current value for my scheduling period so I can see adjusted or actual workload?
  - 3. How does the baseline value of my workload compare to current workload required from forecasts and real time imports?
- This enhancement allows you to report on consolidated workload data.

#### **ACCESS REQUIREMENTS:**

- This subject area is secured by the duty role FBI\_ADVANCED\_WORKFORCE\_SCHEDULING\_TRANSACTION\_ANALYSIS\_DUTY.
- By default, the following job roles inherit this duty role:
  - 1. Schedule Administrator
  - Schedule Manager.

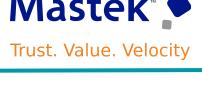

Workforce

Scheduling

| Impact Analysis |     |  |  |  |
|-----------------|-----|--|--|--|
| Impact Level    | LOW |  |  |  |
| Need to Enable  | YES |  |  |  |
| Configuration   | YES |  |  |  |
| Quick Win       | NO  |  |  |  |

#### **Business Benefit:**

provides This feature performance enhancements to HR

# REPLACED OR REMOVED FEATURES

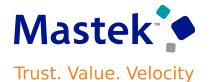

## **Details**

| Product | Removed Feature    | Target<br>Removal | Replacement Feature | Replaced<br>In | Additional Information |
|---------|--------------------|-------------------|---------------------|----------------|------------------------|
|         | None at this time. |                   |                     |                |                        |

Workforce Scheduling

**Impact Analysis** 

Impact Level

LOW

Need to Enable

NO

Configuration

NO

Quick Win

NO

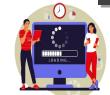

**Business Benefit:** 

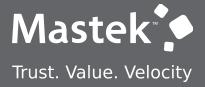

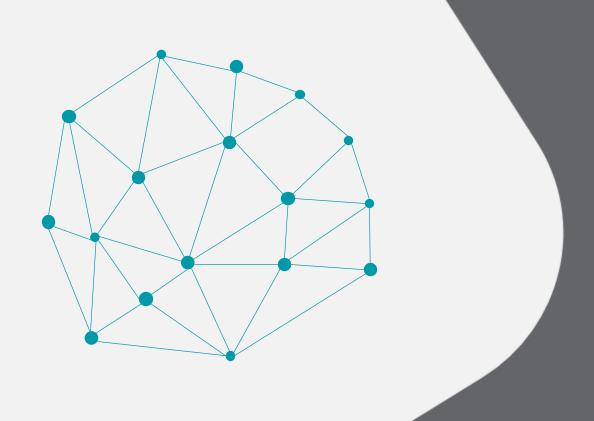

**NEW FEATURE - HEALTH & SAFETY** 

QUICK WINS - DEFAULT WITH NO CONFIGURATION

# **NEW DIMENSIONS IN EHS AND CYBERSECURITY SUBJECT**

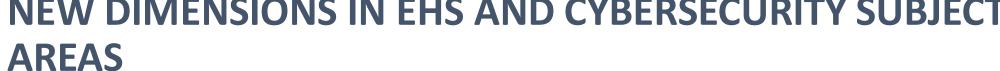

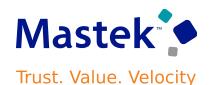

**Health & Safety** 

#### **Details**

- Incidents Real Time subject areas with the addition of new dimensions to report on the Core HR attributes.
- The enhancements to the subject area are listed in the table:

| Subject Area                                              | Parent Folder                        | New Dimensions                                                                                                    |  |
|-----------------------------------------------------------|--------------------------------------|----------------------------------------------------------------------------------------------------|--|
| Cybersecurity -<br>Incidents Real Time                    | Incident<br>Investigation<br>Details | <ul><li>Investigation</li><li>Preapprover</li><li>Investigation Approver</li><li>Investigation Reviewer</li></ul> |  |
| Environment Health<br>And Safety - Incidents<br>Real Time | Incident<br>Investigation<br>Details | <ul><li>Investigation</li><li>Preapprover</li><li>Investigation Approver</li><li>Investigation Reviewer</li></ul> |  |

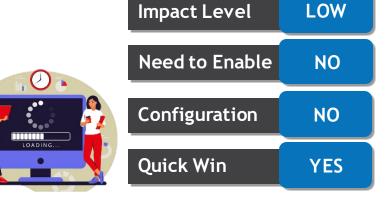

#### **Business Benefit:**

**Impact Analysis** 

This enhancement allows you to report on Health & Safety Incident

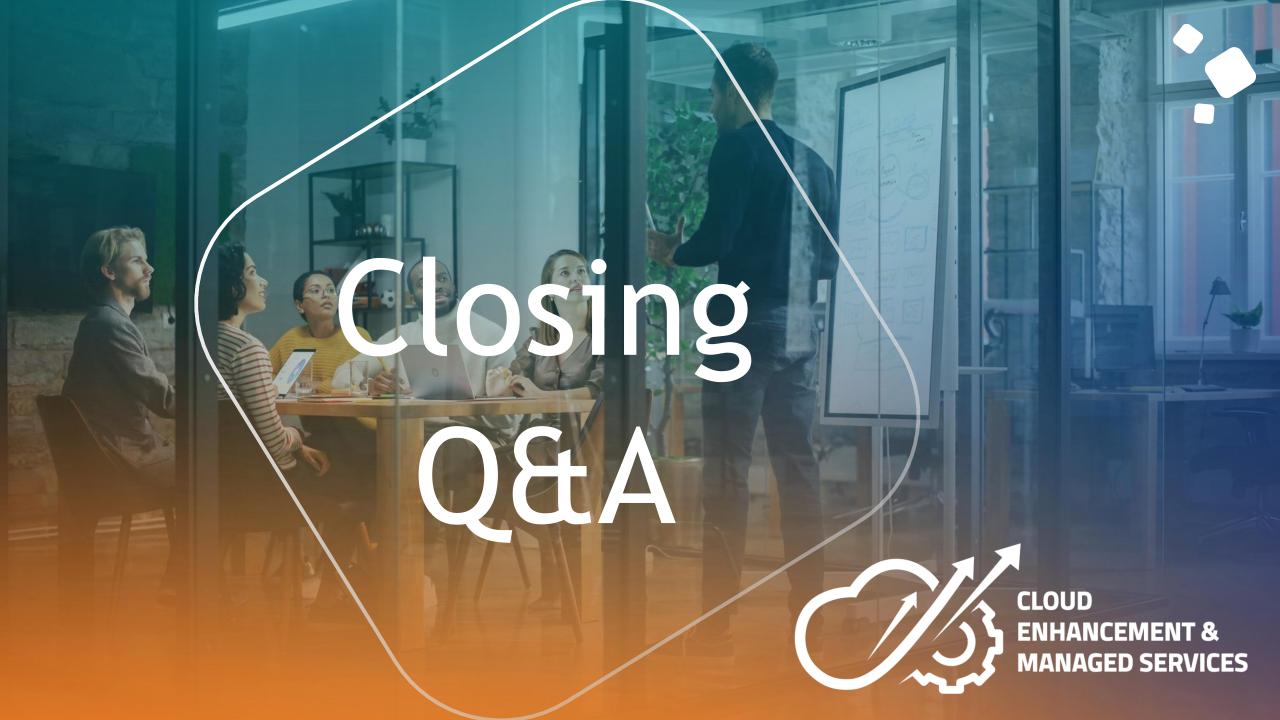

# **CLOSING NOTE**

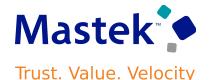

- 1. What happens next?
  - 1. Presentation
  - 2. Session Recording
- 2. Speak with your CEMS Support Manager or CEMS Service Manager
  - 1. for additional services around quarterly updates
  - 2. Learn more about Innovation
- 3. Next Sessions?

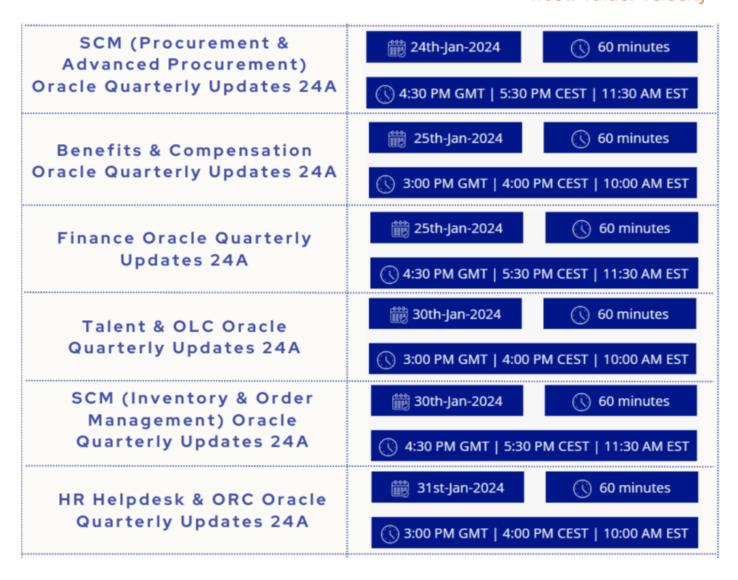

# MASTEK is here to help you!

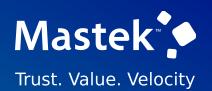

# THANK YOU

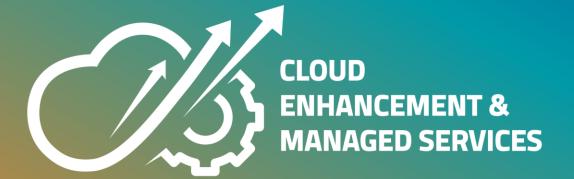

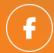

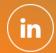

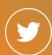

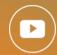

This presentation contains information that may be privileged or confidential and is the property of Mastek.

Copyright © 2023 Mastek. All rights reserved